1. How to register to your Broadband portal? 2. How to check your Broadband monthly usage? 3. How to purchase additional GB?

# LEARN :

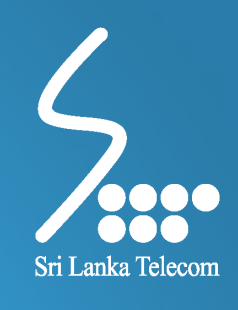

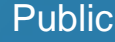

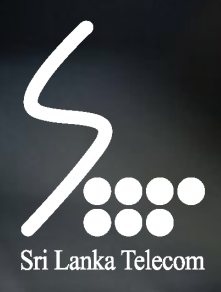

# HOW TO REGISTER TO YOUR BROADBAND PORTAL

Sri Lanka Telecom PLC **Public** Public Public Public Public Public Public Public Public Public Public Public Public

## Log on to [www.slt.lk](http://www.slt.lk/) and click "Internet" under "Personal" tab

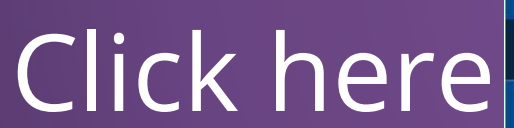

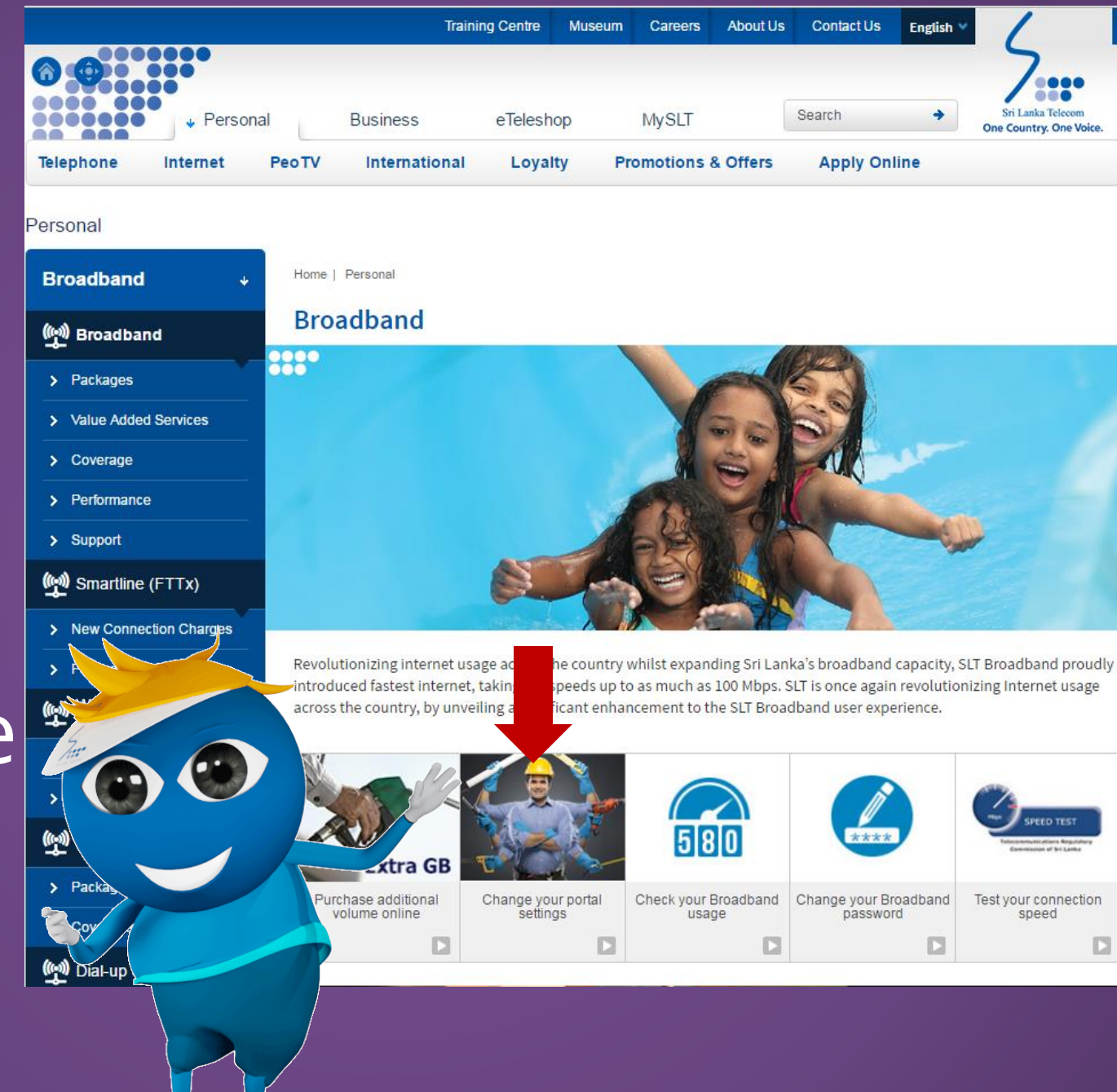

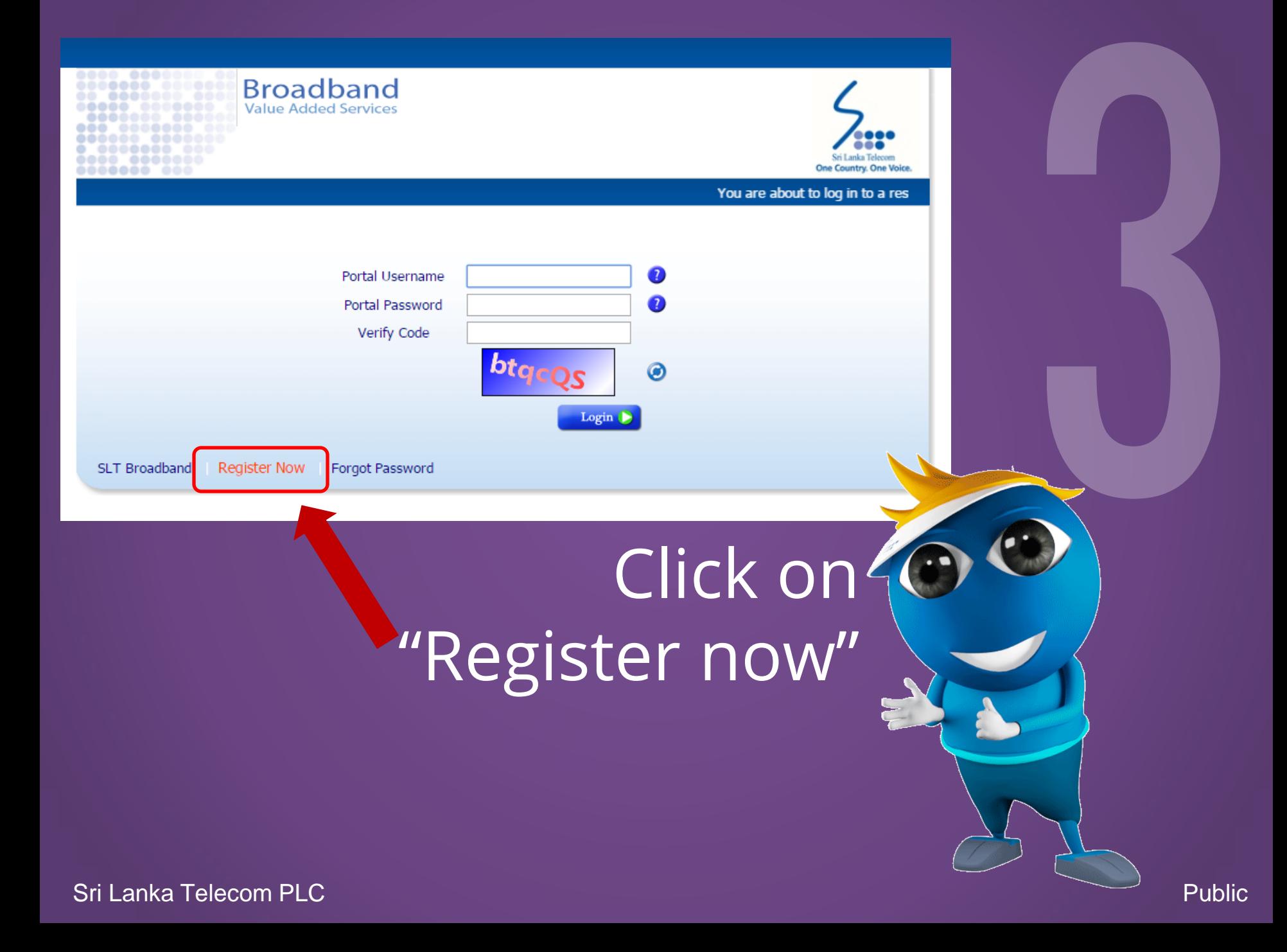

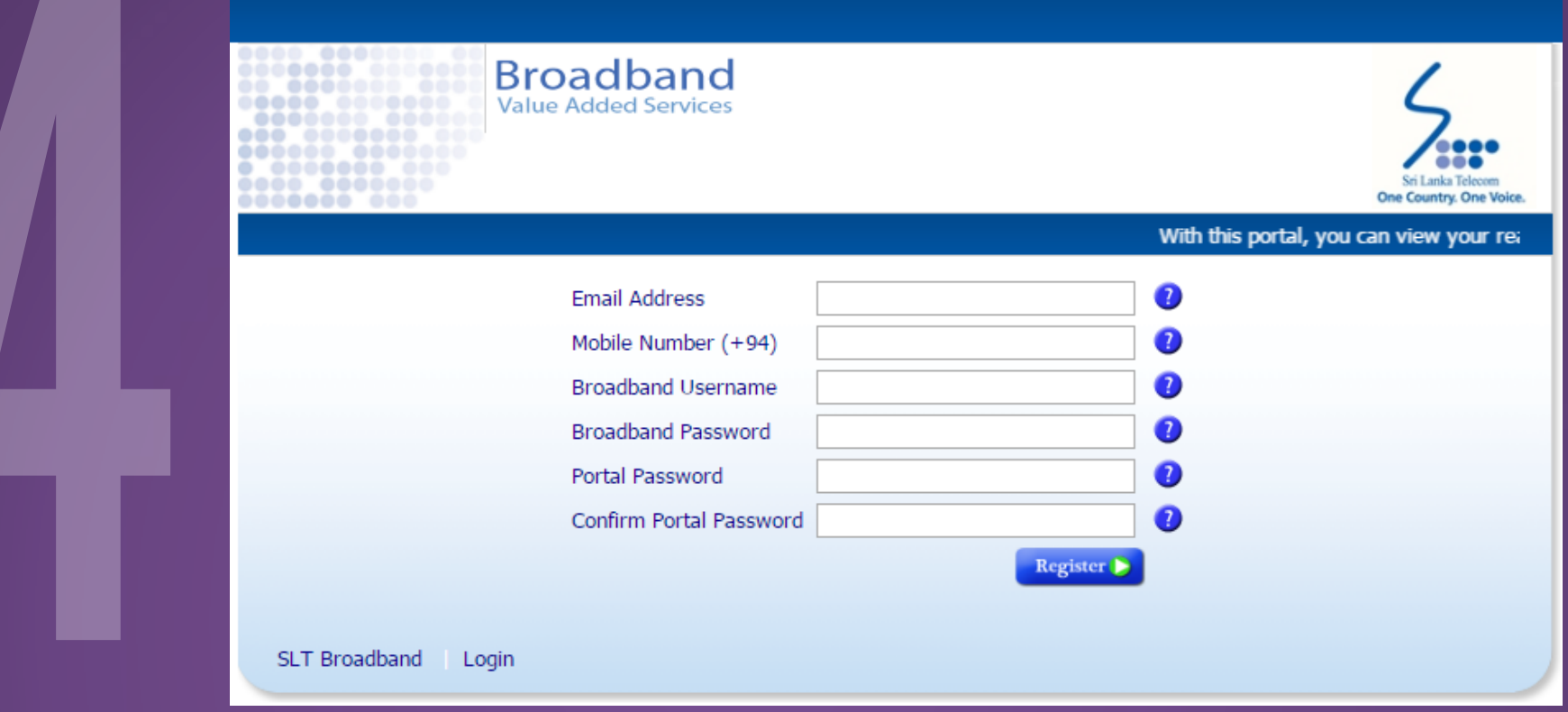

Email Address : Type a valid email address currently being used (to send notifications) Mobile Number (+94) : Type a mobile number without the first zero (to send notifications) Broadband Username : Type the user name (e.g:- HK2123123) (refer SLT bill for your username) Broadband Password : Type the ADSL password provided by SLT

Portal Password : Type a unique password containing upper & lowercase letters & numbers The length should be above 8 characters

Confirm Portal Password : Type the same password entered above

Register **Click**

### You will receive the following message

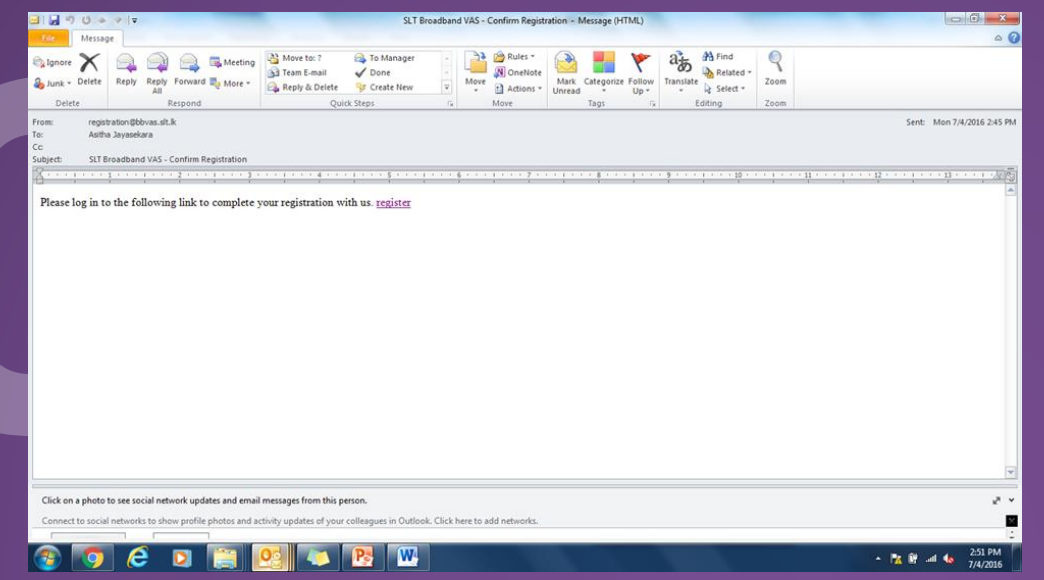

## Login to the email used to register to the portal

Click to open on an internet browser or copy paste on the address bar and press enter

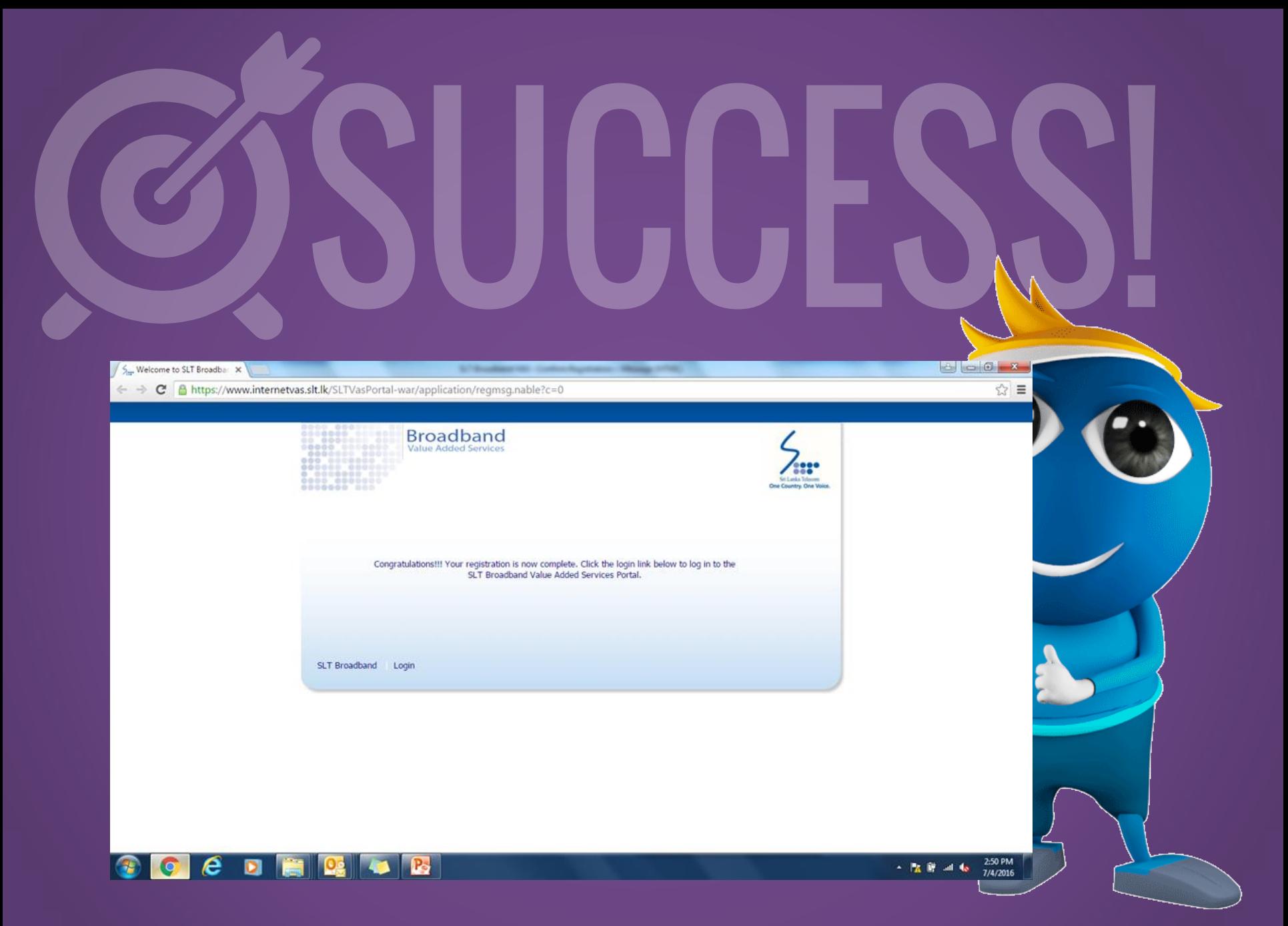

Sri Lanka Telecom PLC **Public** Public Public Public Public Public Public Public Public Public Public Public Public

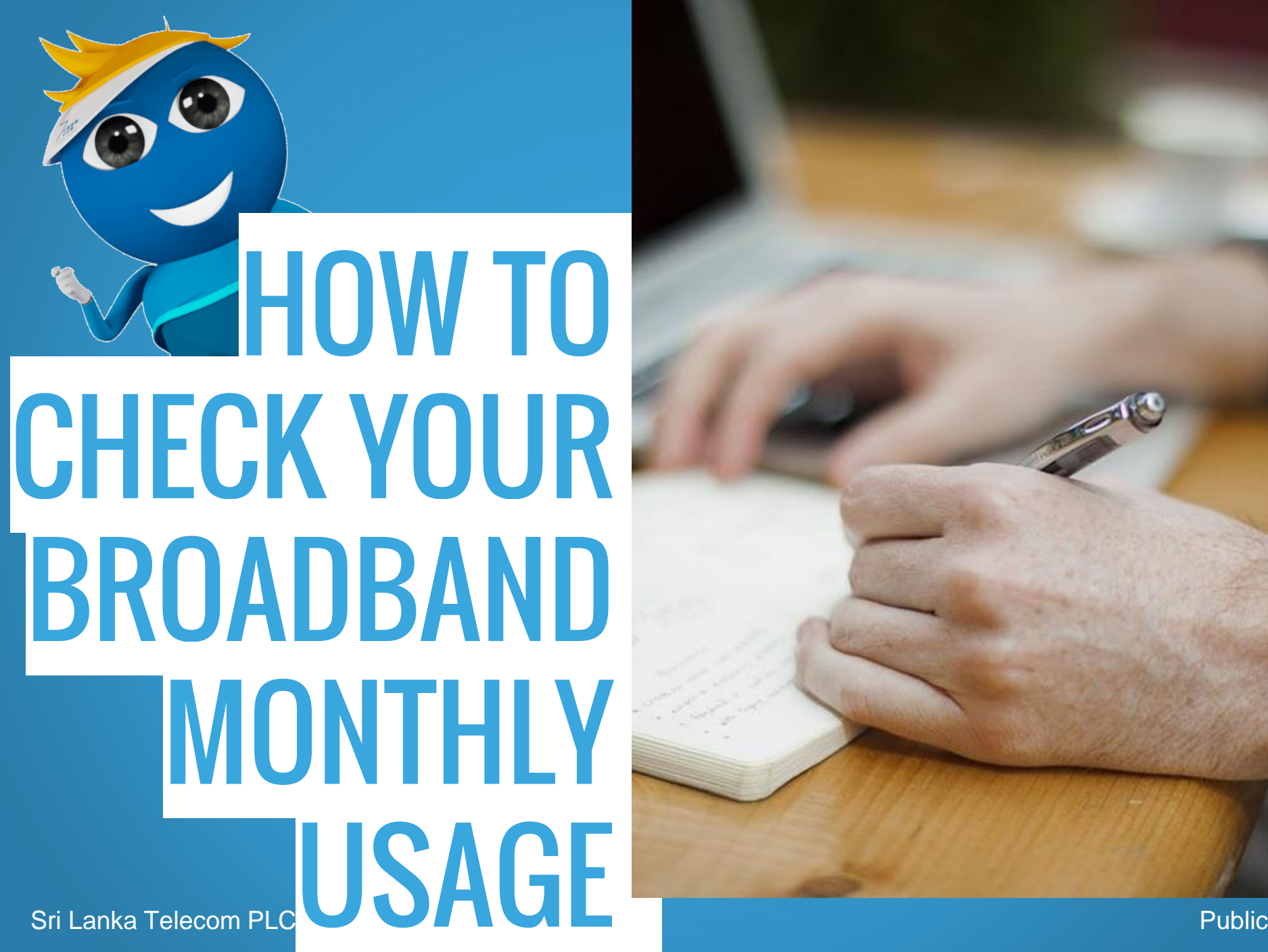

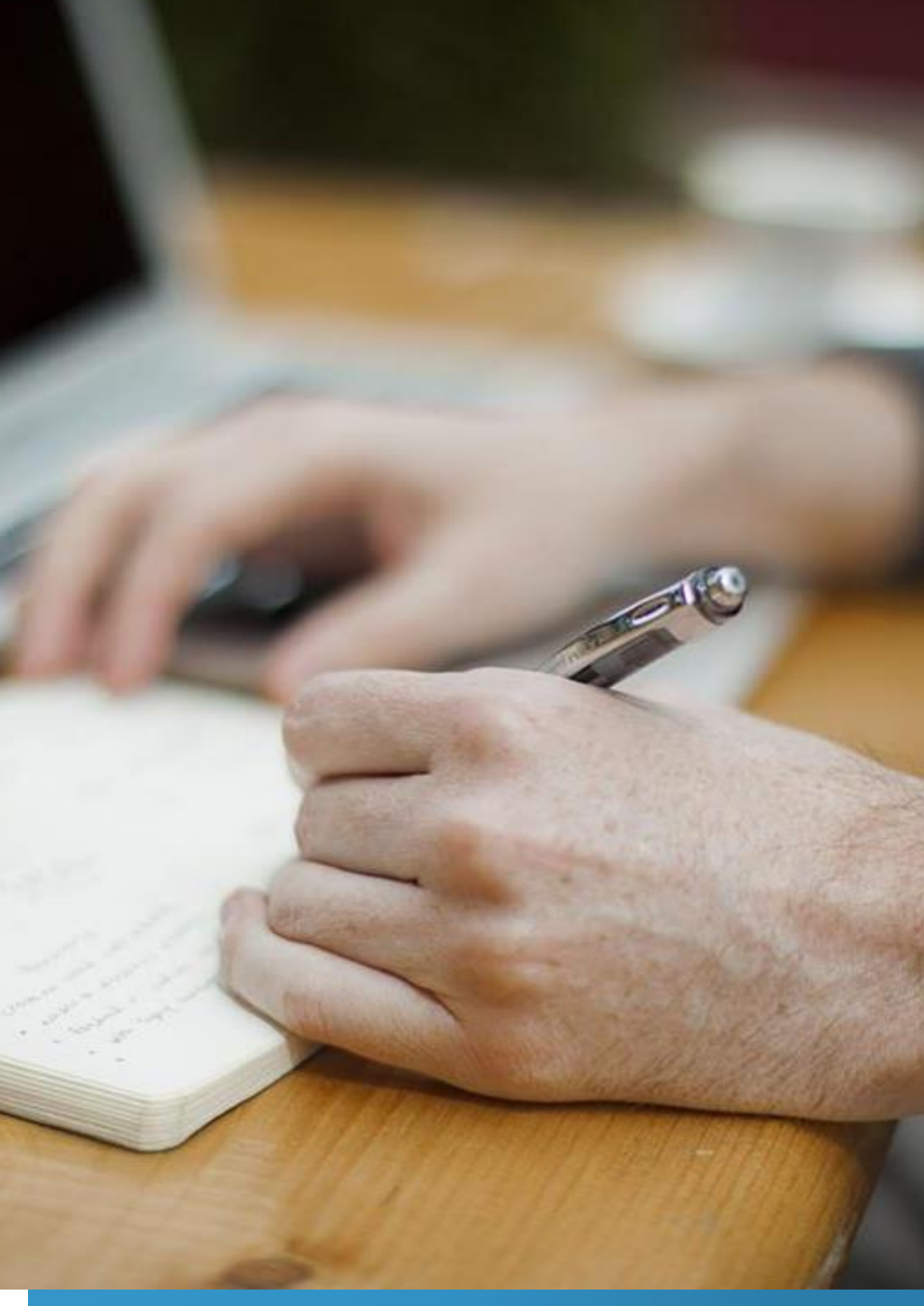

## Log on to [www.slt.lk](http://www.slt.lk/) and click "Internet" under "Personal" tab

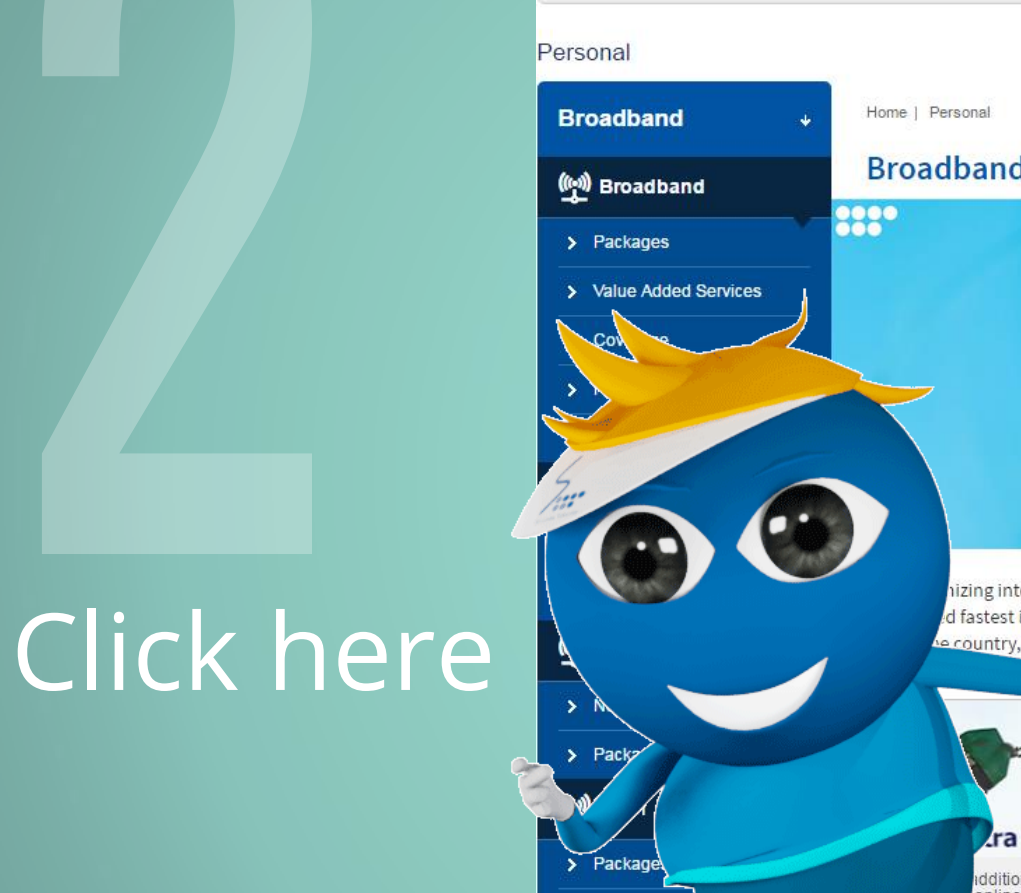

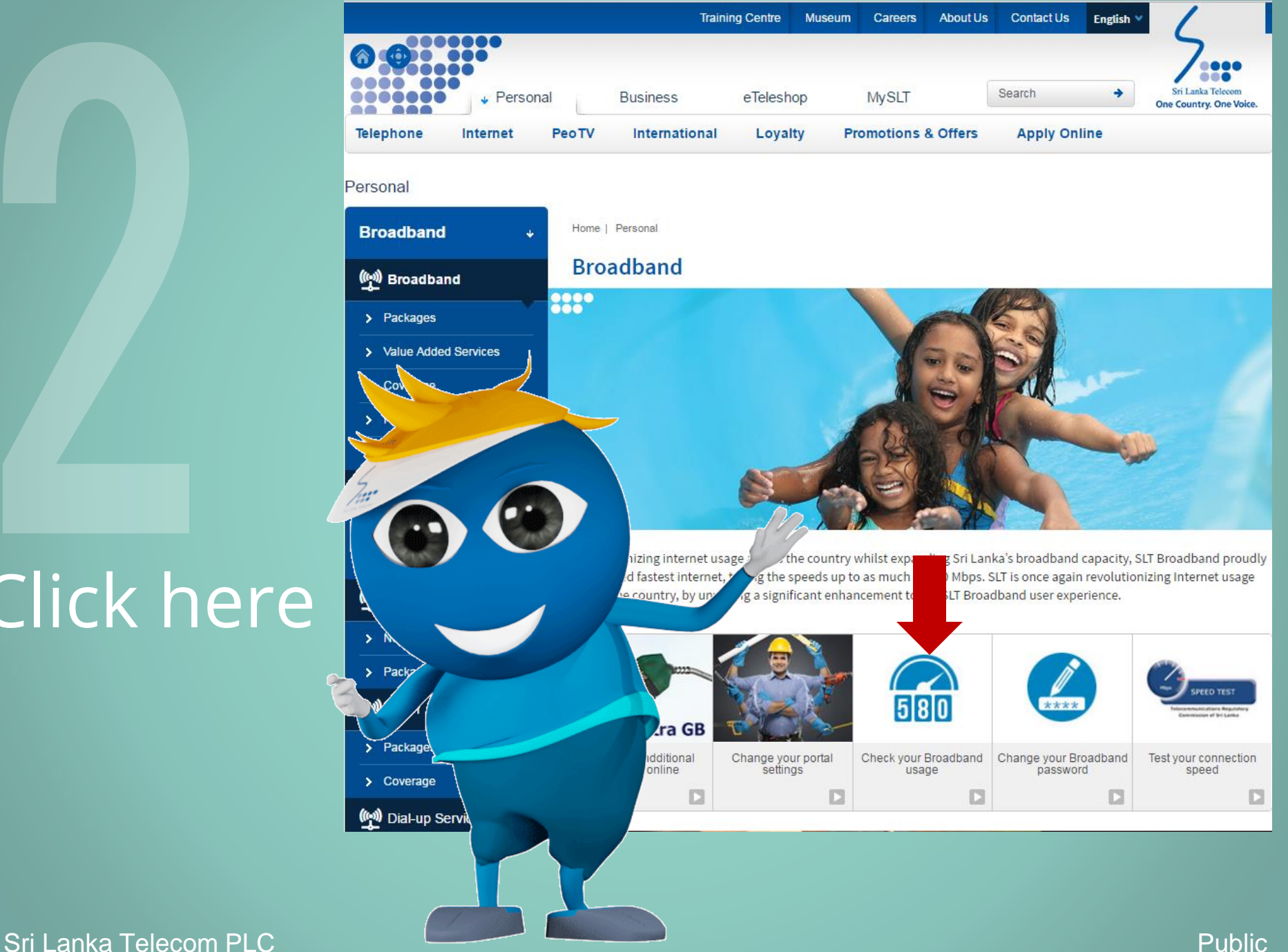

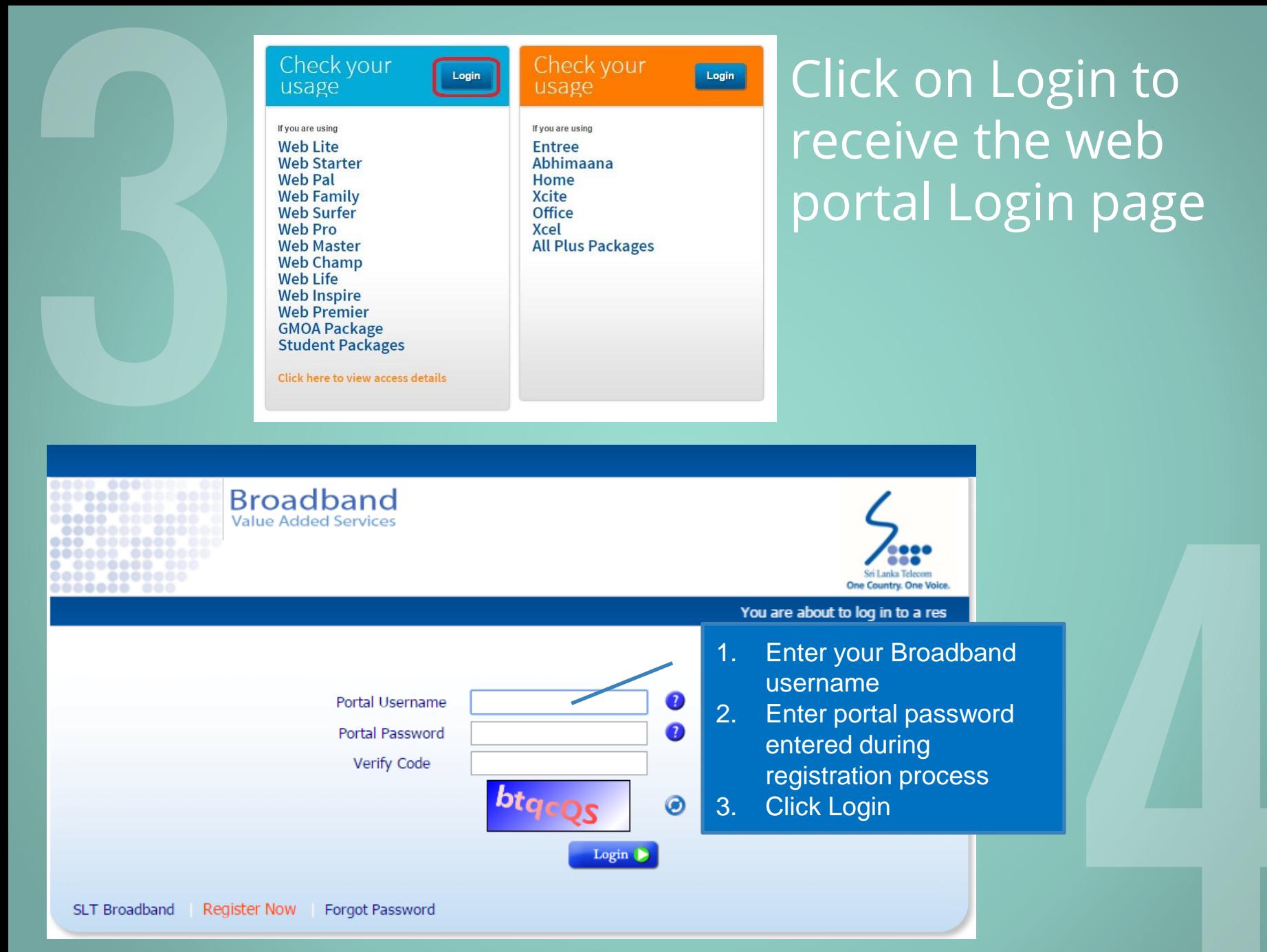

### Click on "My usage" to view your monthly usage

#### **Remaining Volume Allocations for the Current Month**

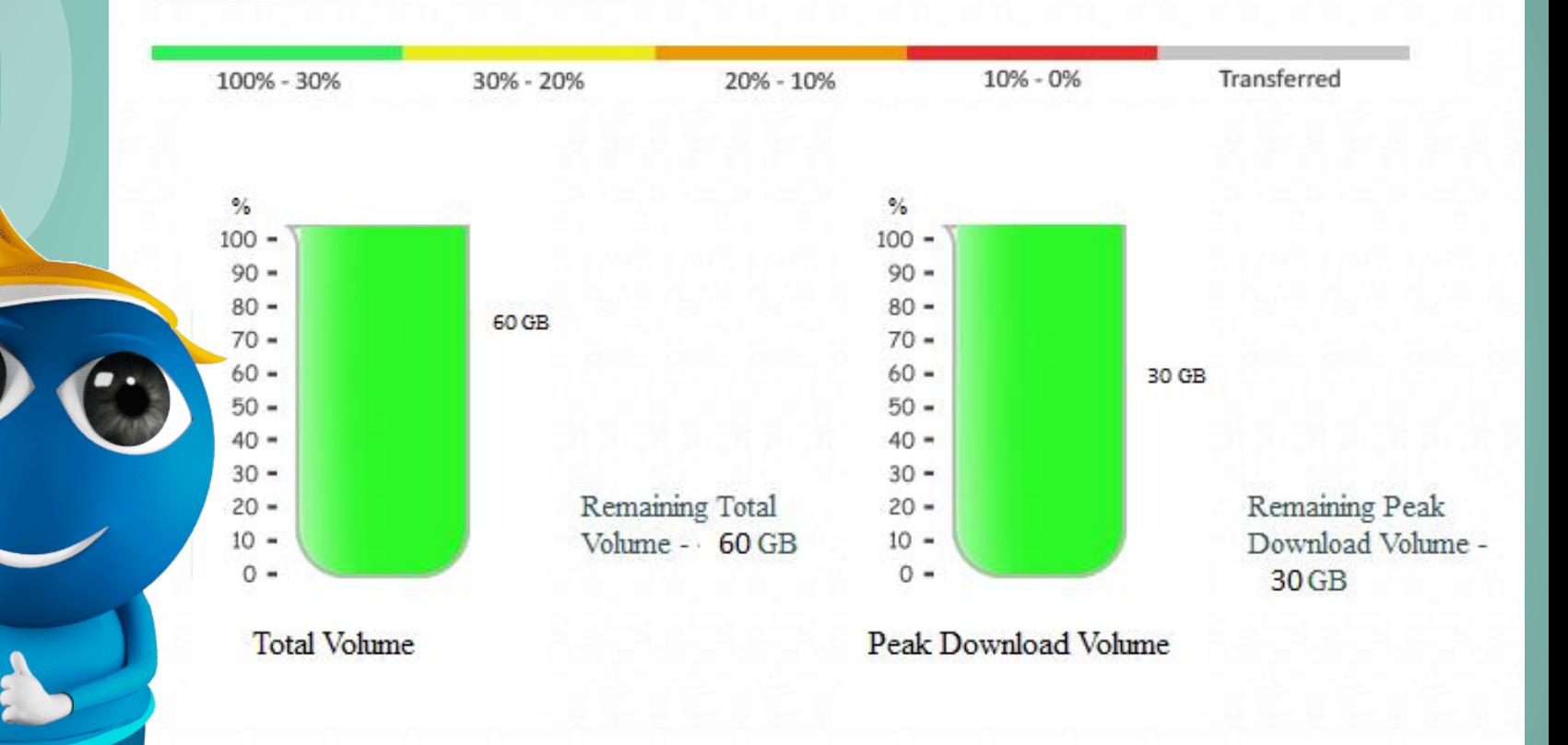

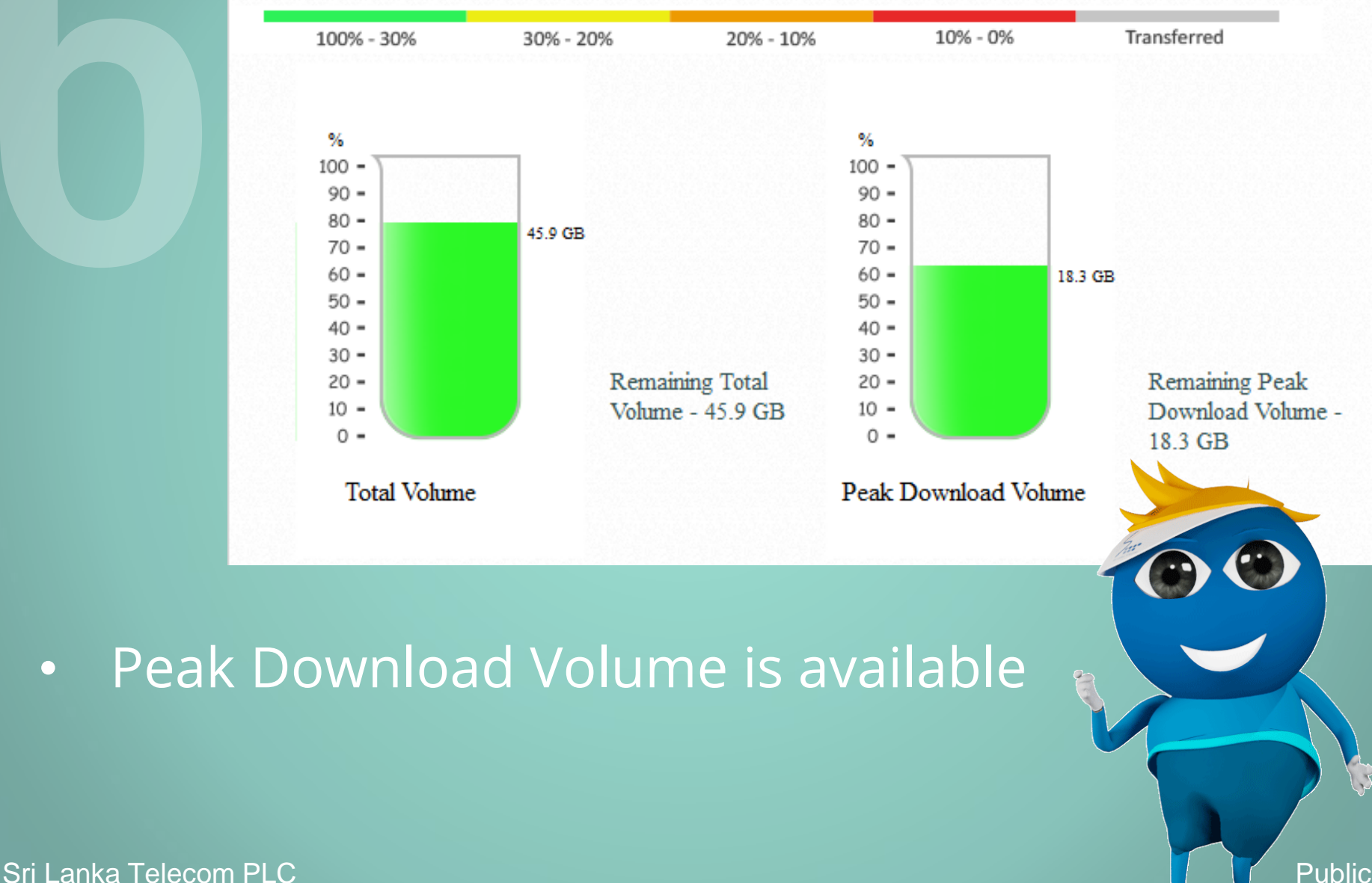

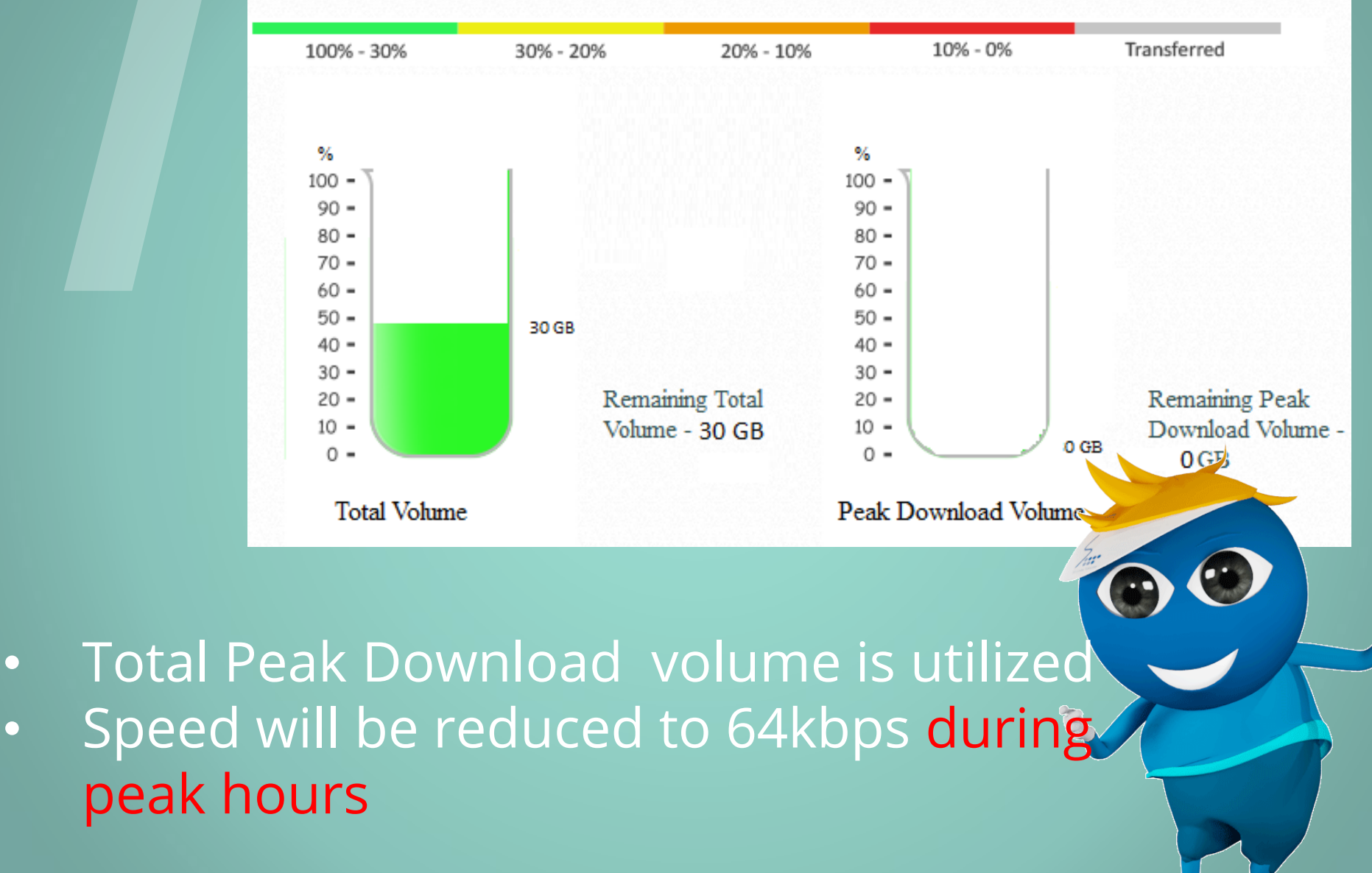

Sri Lanka Telecom PLC **Public** Public Public Public Public Public Public Public Public Public Public Public Public

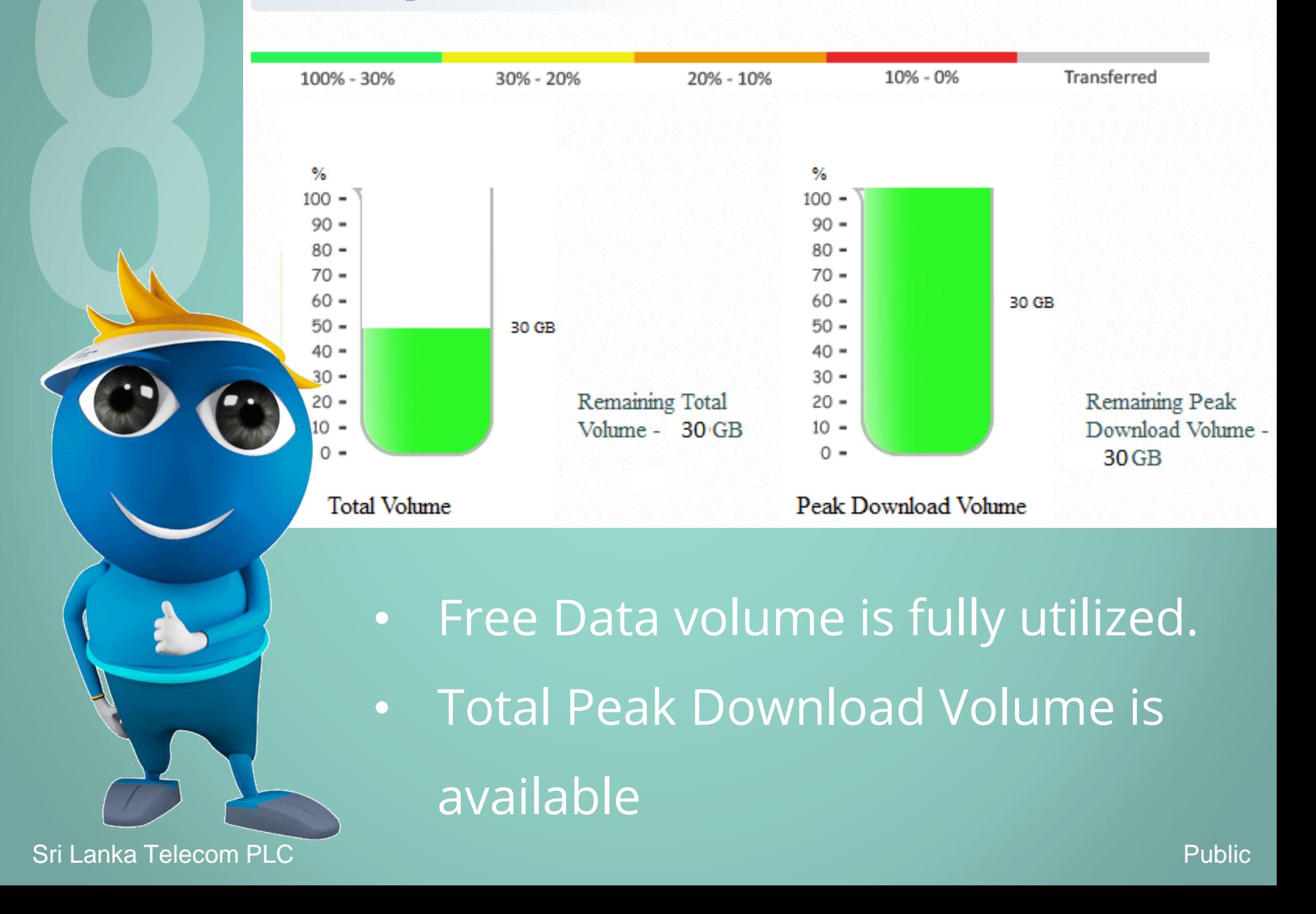

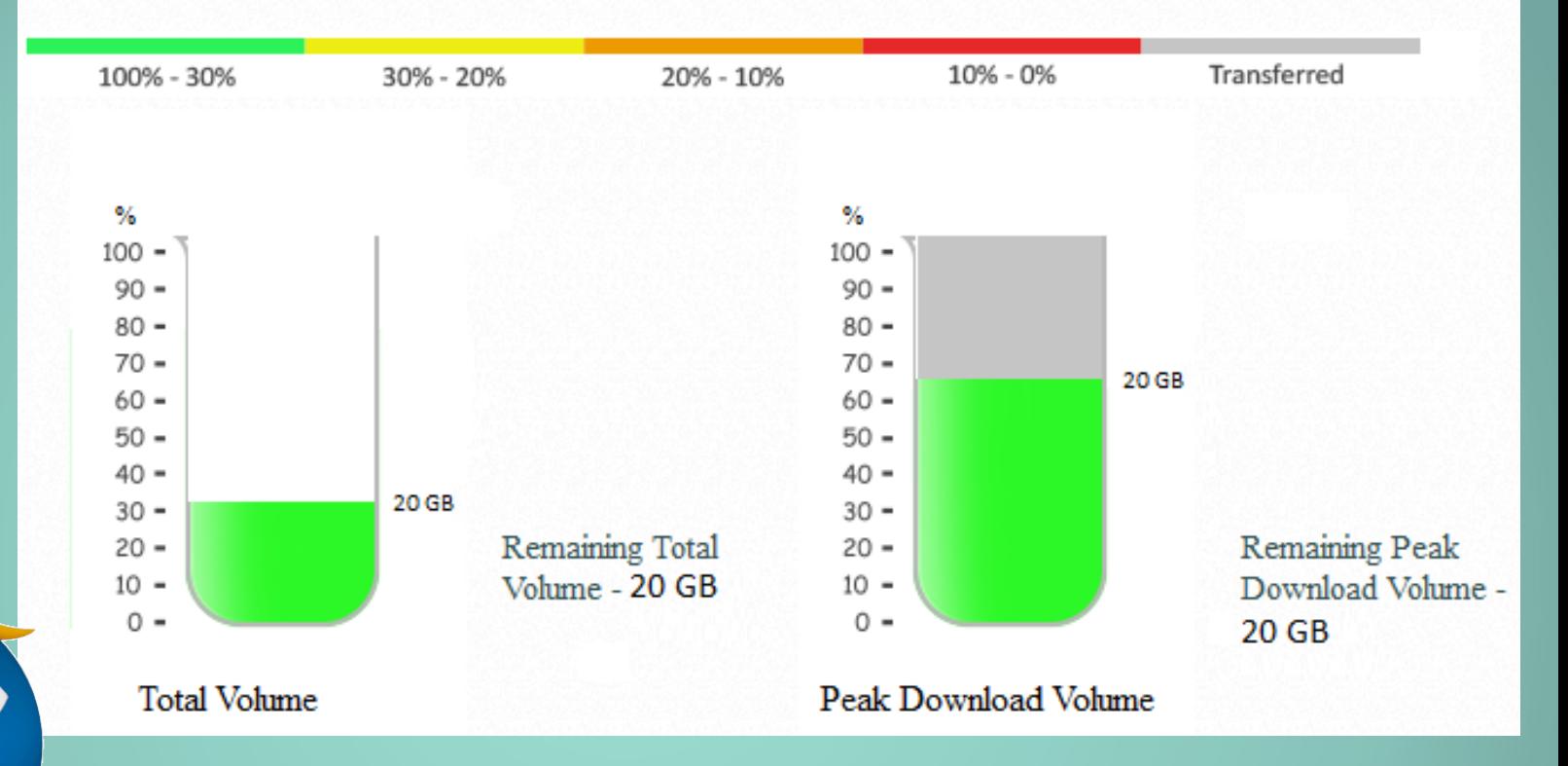

- Free Data volume is fully utilized.
- Peak Download volume can be utilized in Off Peak.
- The Volume used from Peak Download in Off Peak is shown in Grey colour
	- Speeds will not be reduced.

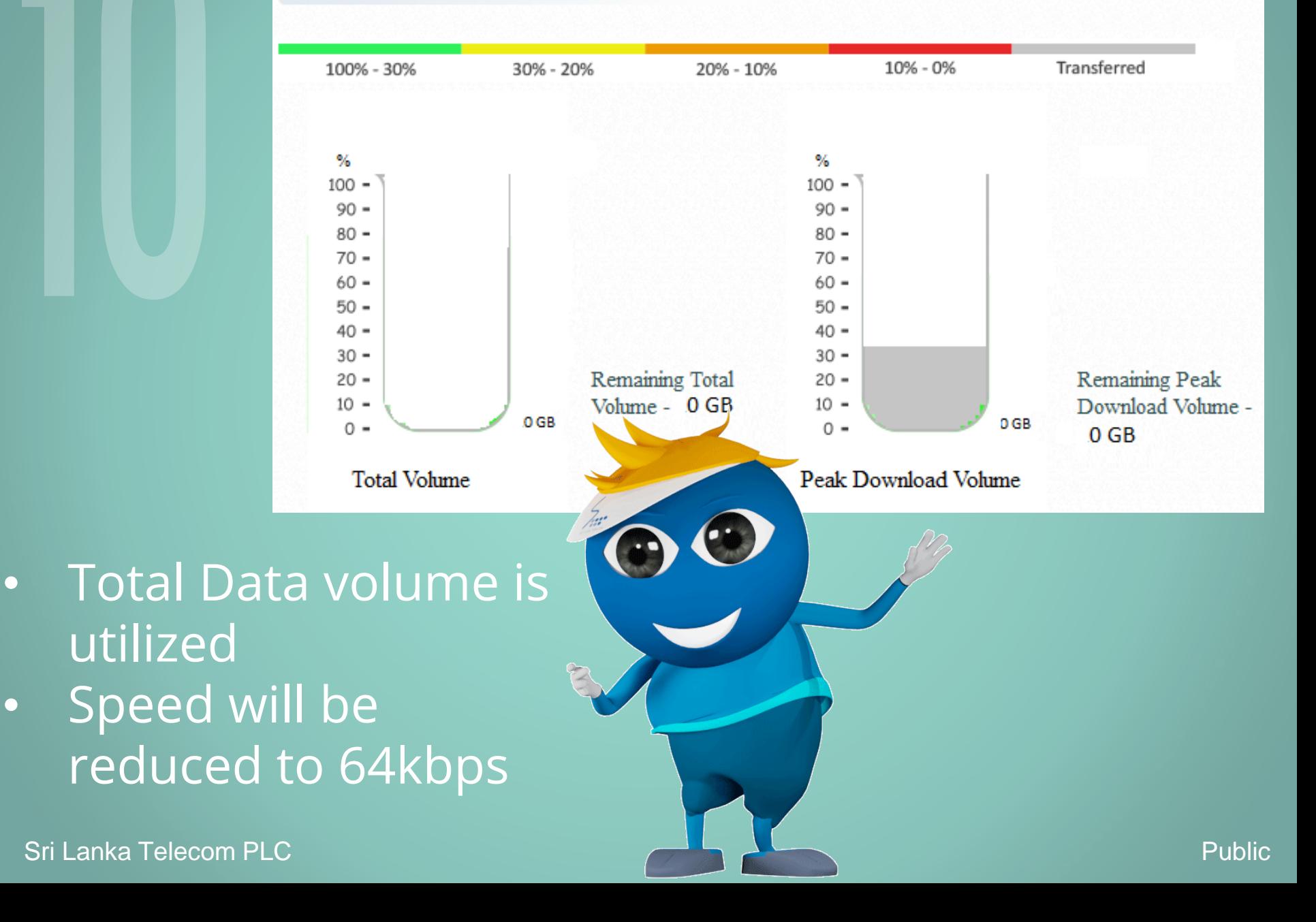

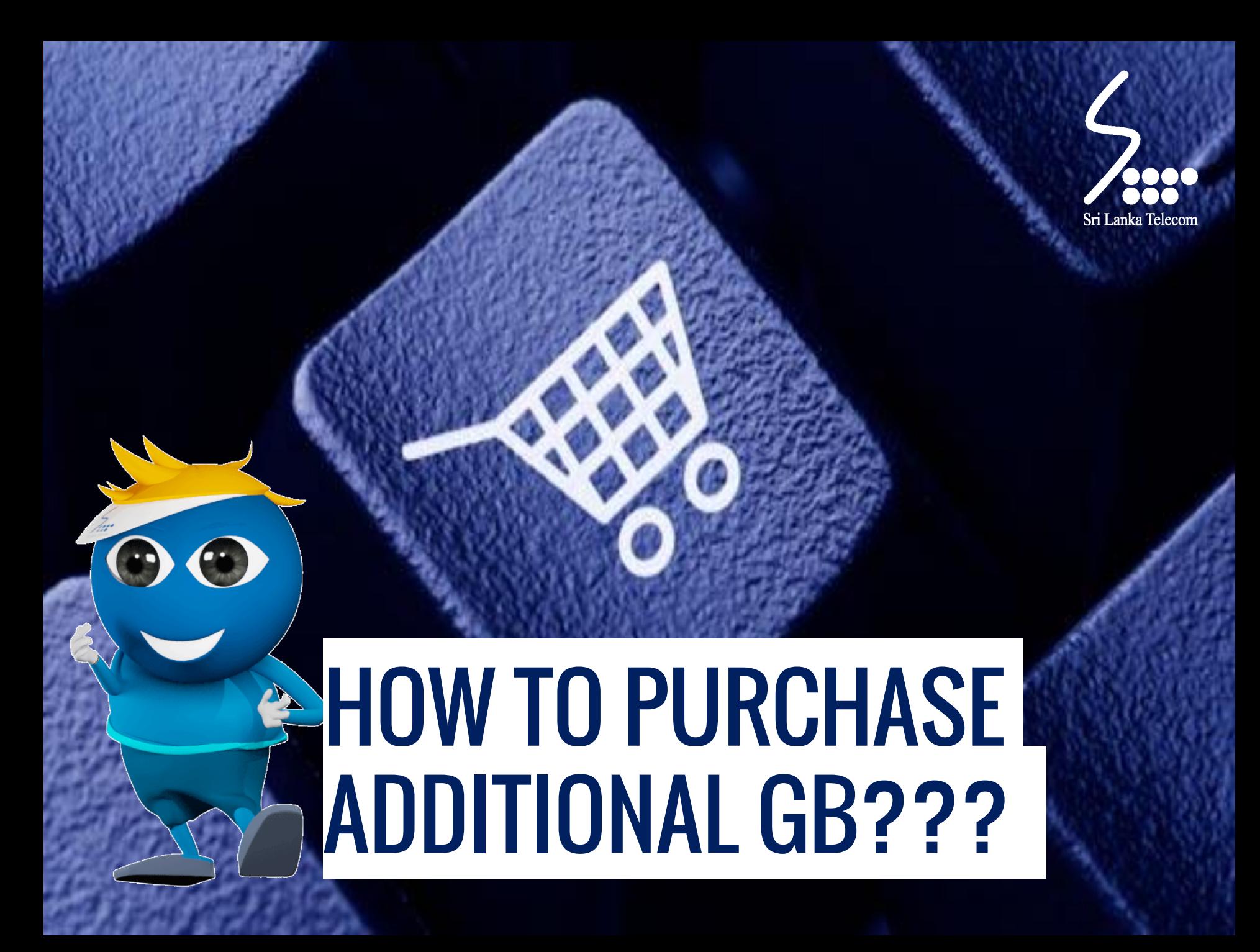

## Log on to [www.slt.lk](http://www.slt.lk/) and login to Broadband VAS portal

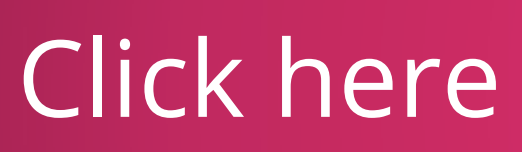

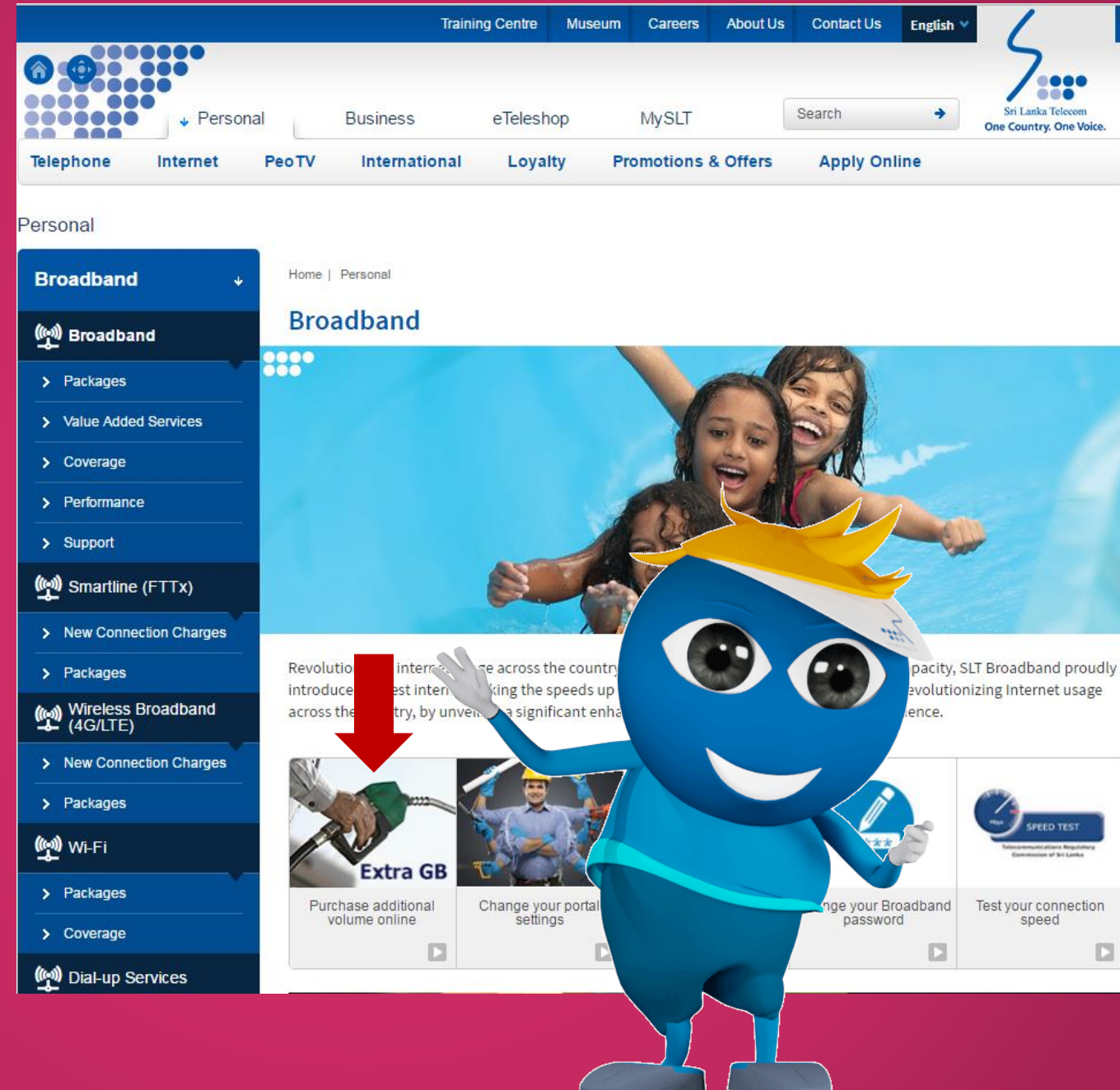

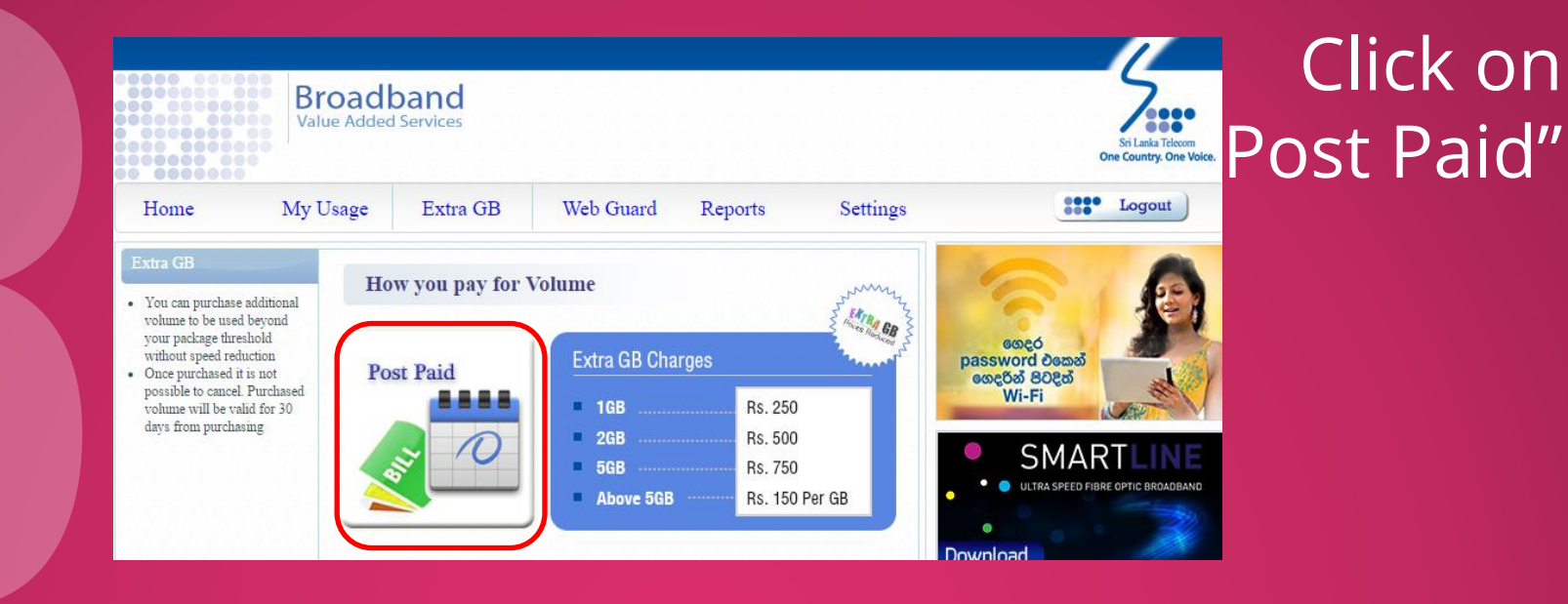

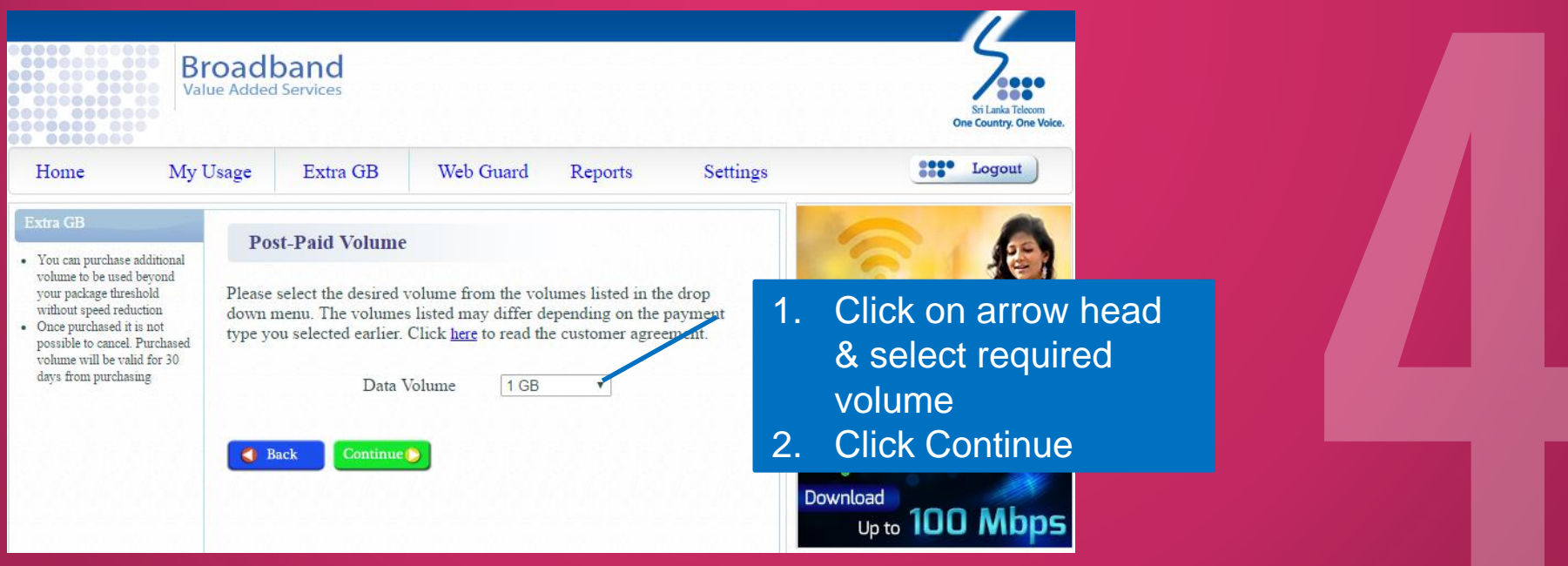

Sri Lanka Telecom PLC and the control of the control of the control of the control of the control of the Public

### Click on "Buy Now" to complete transaction

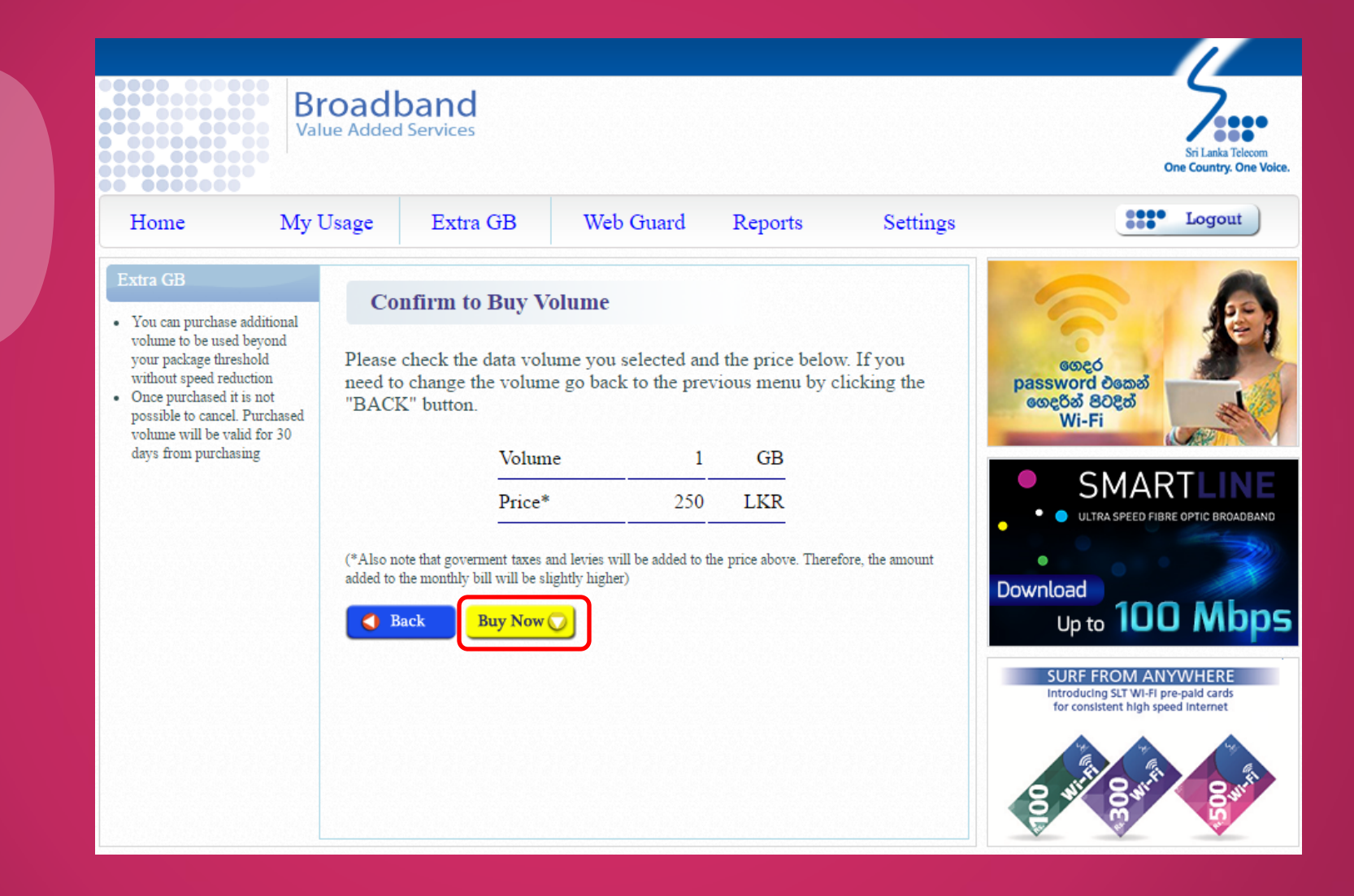

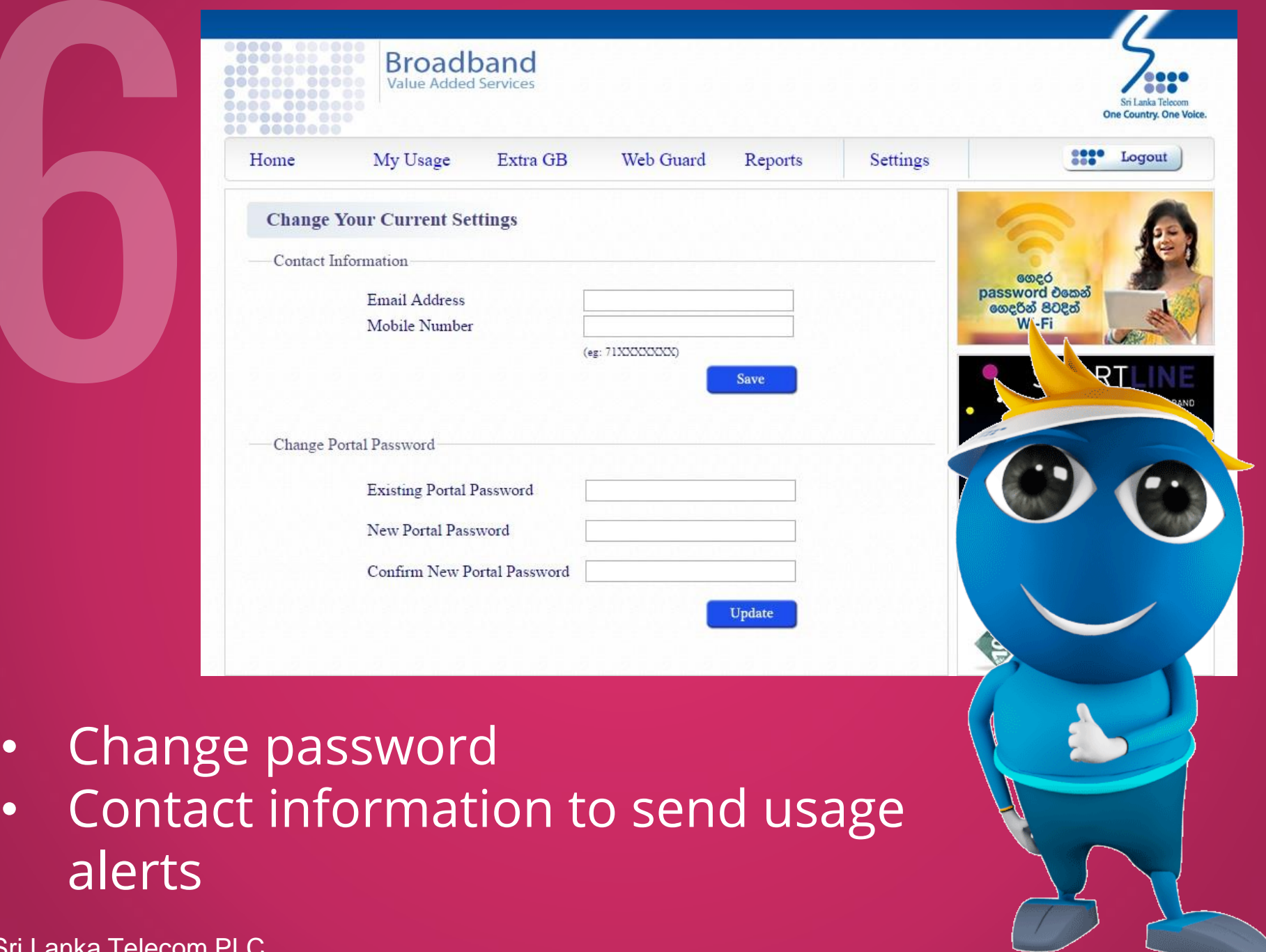

Sri Lanka Telecom PLC

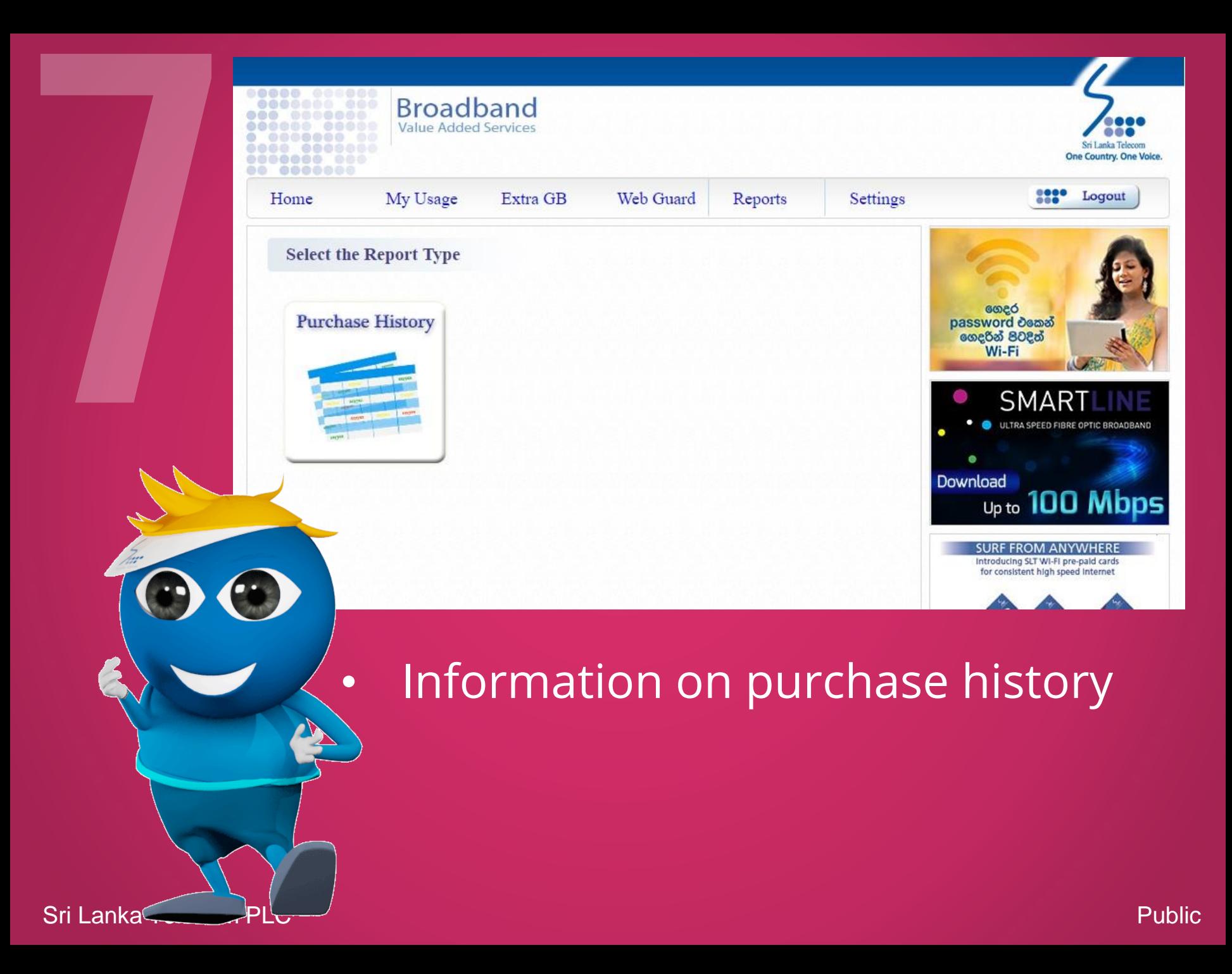

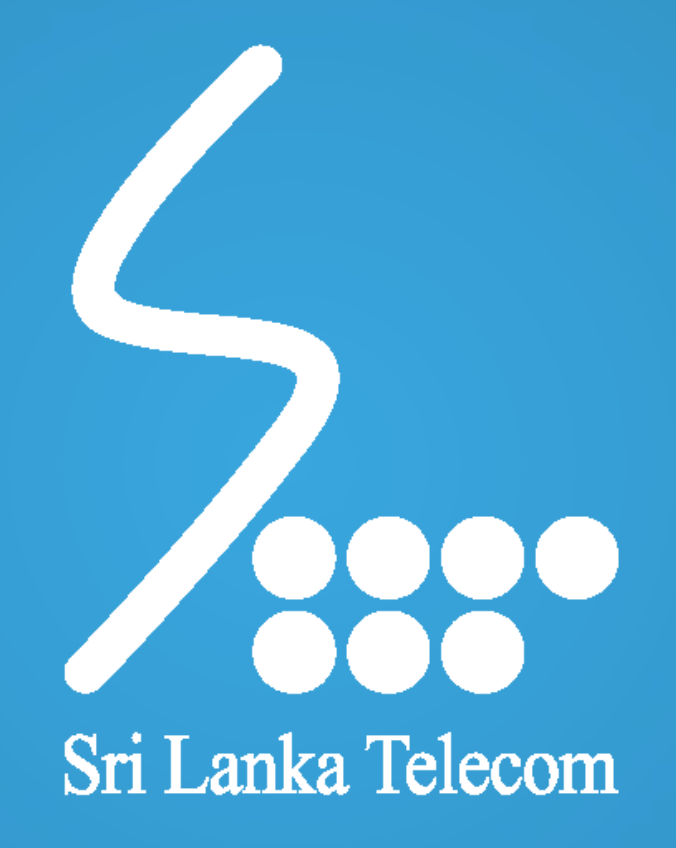